# **PREVUE CONTROL DATA (110 BAUD STUFF!)**

**FEATURES AND HOW TO USE THEM:**

Current features: July 30, 1990

Tape changes

Local ads

Video Insertion

System specific Nationals

Literal tags

Regional tags

Regional tags with video graphics (local text overlay)

Show order info

Multiple tags per video

Change default side

Pay-per-view tags

Special Big Events

### **Current features: 7/30/90**

#### **TAPE CHANGES:**

The  $\textdegree$ C command puts the top in logo graphic mode for tape changes and other emergency conditions.

#### **LOCAL ADS:**

The  $\Delta L$  command puts the top in local mode. Two ads are displayed for 15 seconds each. If no ads are available, the c.g. trys to show video, but if no match occurs, then it does a logo. This command is just like a ^A command if no ads are available. The ^A2 command will replace this someday I hope.

## **SYSTEM SPECIFIC NATIONALS:**

To get system specific spots ( only to customers who have a particular source ) use the ^A4 command.

### **LITERAL TAGS:** implemented rev 3.01

To put a tag up that is NOT predefined and is guaranteed to show, try the following:

 $^{\wedge}E$  command =  $^{\wedge}ED$  (code for undefined literal is "D") ^Q title string is "literal text" ^A1 normal This can be used to put a fake pallette of titles if separated by  $^{\wedge}X$ 's or  $^{\wedge}Y$ 's.

# **REGIONAL TAGS:** implemented rev 3.01

To put a regional tag, try the following:

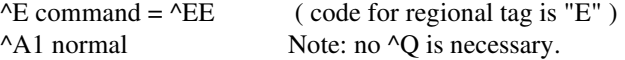

When the end of the  $\Delta$ 1 is received, the next page of ad is displayed. There can possibly be up to 48 pages per customer.

# **REGIONAL TAGS with VIDEO GRAPHICS:** implemented rev 3.01

To put a regional tag, try the following:

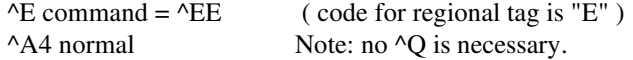

When the end of the  $\triangle A4$  is received, the next page of ad is overlaid on top of video. This uses both sides of the screen. There can possibly be up to 48 pages per customer.

## **VIDEO INSERTION:**

If the customer switch is close AND the Video INSertion byte in the configuration block equal YES (or L for 30 sec video insertion), then upon getting a valid  $\sim$ V ON command, the c.g. is in video insertion mode. Upon receiving  $\sim$ V ON, the c.g.:

- **1**) closes the switch contact to start the Lit'l Money Maker,
- **2**) waits until the end of the next ^A1,^A2 or ^L1 command,

 **3**) then the the top is cleared to allow the inserted video to show thru until the reception 7 minutes (30 seconds ) later of a valid ^V OFF command.

# **ORDER INFORMATION:** implemented rev 3.02

To put up a systems order info, try the following:

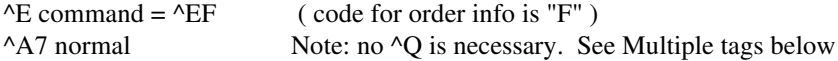

**MULTIPLE TAGS PER VIDEO:** (partial implement in rev 3.02)

To do multiple tags for a single piece of video, set up the first normally. ^E^Q^A1

When time for the next title, set up the  $\Delta E$  and the  $\Delta Q$  normally but use  $\Delta A$ 7 for the trigger.

^E^Q^A7 ... ^Q^A7 ... ^E^Q^A7 Do as many times as desired using the same source.

### **CHANGE DEFAULT SIDE :** implemented rev 3.02

To change the default showing side, just send a  $\Delta D$  command before the next  $\Delta A1$ .

**PAY-PER-VIEW TAGS:** implemented rev 3.06

When all pay-per-view sources are meant to be used, use the special source name **PPV** instead of naming the sources explicitly. This tells the c.g. to search all of its sources that have the Pay-per-view flag set use if a title match is found sometime during the day. .

# **SPECIAL BIG EVENT TAGS:** implemented rev 4.1

When all pay-per-view sources are meant to be used, use the special source name **SBE** instead of naming the sources explicitly. This tells the c.g. to search all of its sources that have the Pay-per-view flag set. and use if a title match is found after the current time